# **Coalition Documentation**

*Release 4.0*

**Mercenaries Engineering SARL**

**Dec 06, 2022**

### **Contents**

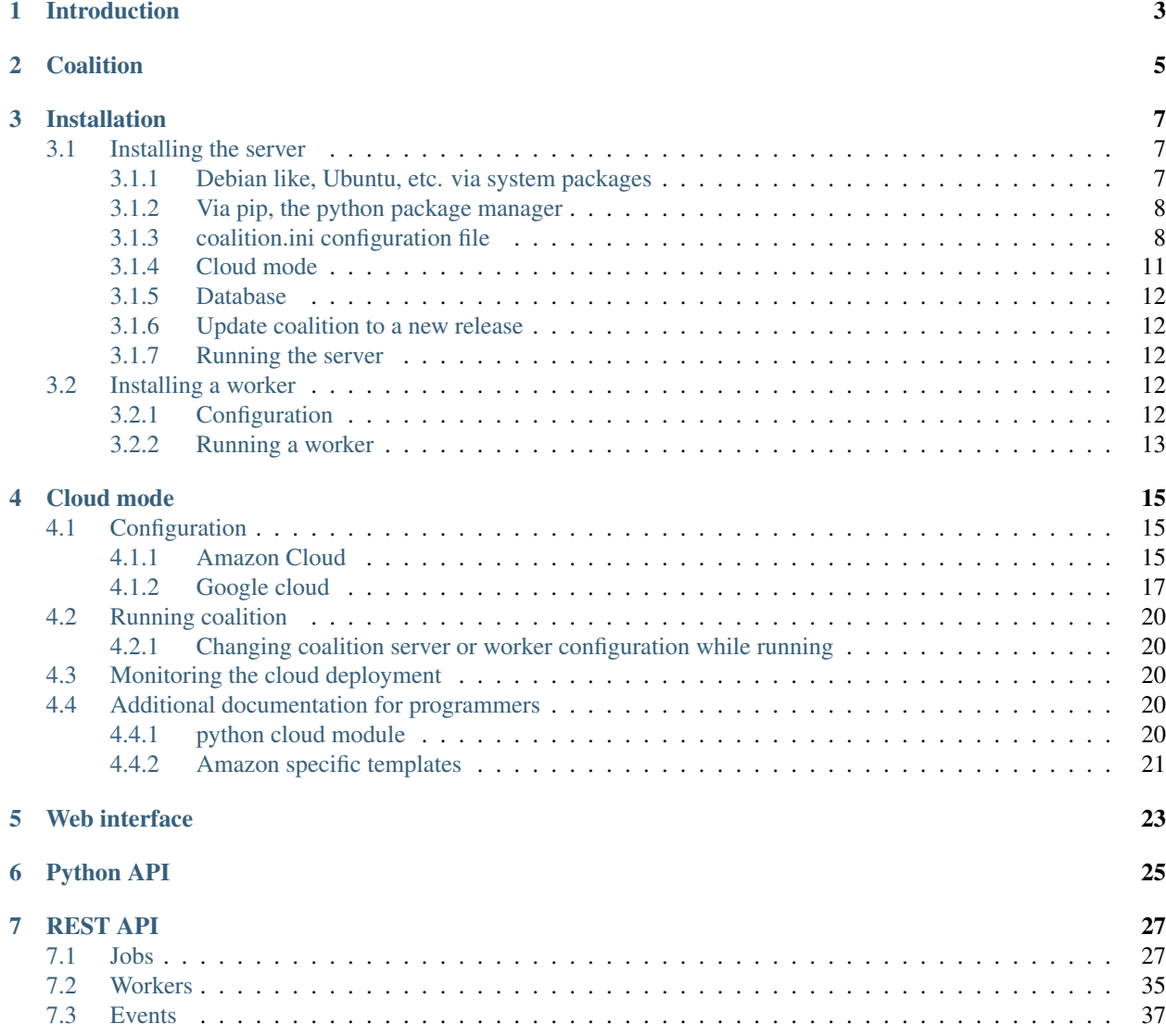

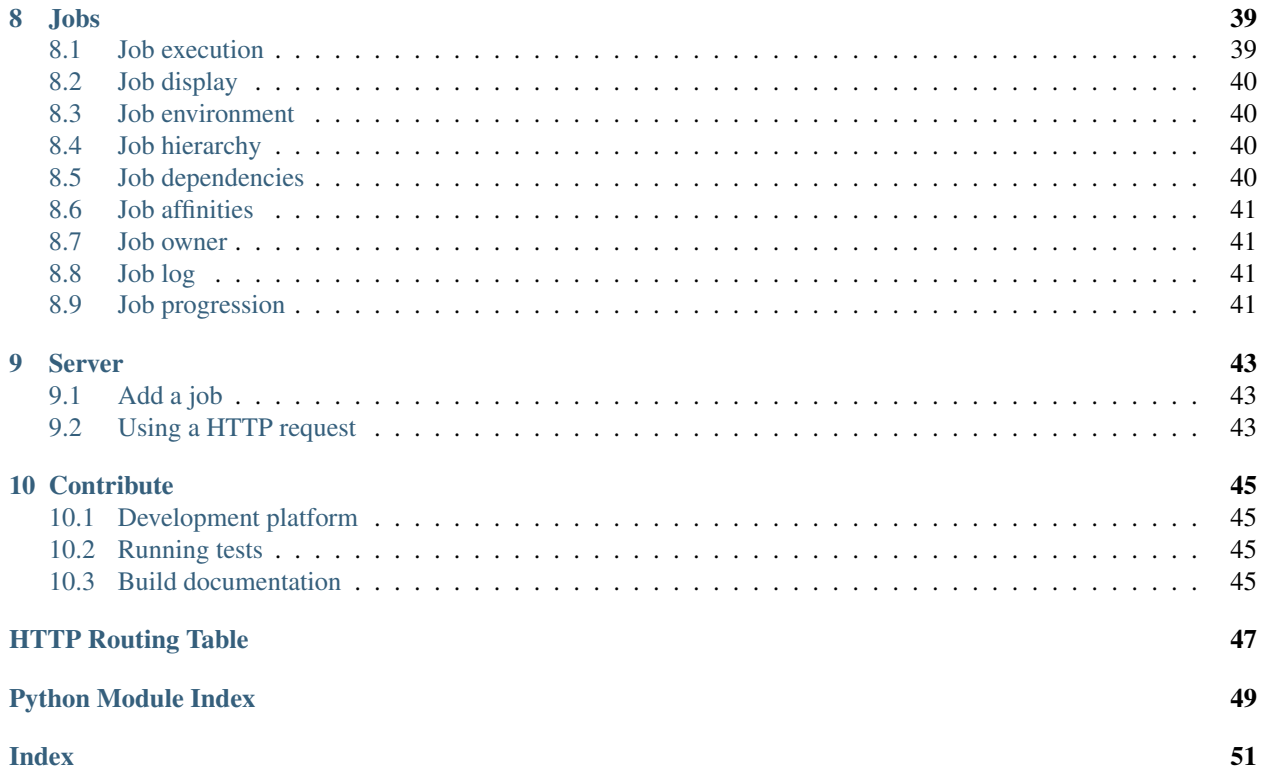

Welcome to *"Coalition, a small but beautiful task manager"* documentation page. We hope you will find here all the information you need. If it's not the case, or if you want to contribute, you may contact the project's maintainers on the [the project development platform.](https://github.com/MercenariesEngineering/coalition)

Introduction

<span id="page-6-0"></span>[Full online documentation is availlble on ReadTheDocs.](http://coalition.readthedocs.io/en/latest/)

### **Coalition**

<span id="page-8-0"></span>Coalition is a lightweight open source job manager client-server application whose role is to control job execution in a set of computers. A computer is acting as a server centralizing the list of jobs to be done. A set of physical (or virtual, eg. in the cloud) computers acting as workers shall be deployed, raising the global grid system ressources.

The server waits for incoming workers connections. Workers ask the server for a job to do. When the server is asked by a worker for a job, he decides which job to attribute according to simple **affinity rules**. The worker is now aware of which job it has to do. The worker executes the job. When the job is done, the worker informs the server of the job's execution status and ask for a new job.

*Coalition* should not be used on the public Internet but on private LANs, cloud VLANs or VPN for security reasons.

*Coalition* has been successfully used in production notably for renderfarms.

*Coalition* provides:

- Broadcast discovery for workers to find the server whithout configuration;
- RESTfull python API based on [Twisted matrix](https://twistedmatrix.com) for program to program communication;
- Cloud ready configuration to manage starting/termination of workers in the cloud;
- Web interface for humans to control jobs, workers, affinities and view status and logs;
- Database interface for sqlite and mysql;
- Logging system;
- Email notification system;
- Access Control List when connected to a LDAP server;
- Unittests of critical code parts;
- Source code and documentation on [the development platform.](https://github.com/MercenariesEngineering/coalition)

The current stable version are 3.8 and 3.10.

The development version is **current-version**.

### Installation

### <span id="page-10-1"></span><span id="page-10-0"></span>**3.1 Installing the server**

<span id="page-10-3"></span>The *Coalition server* can be installed on a localhost or on a remote host. Please remember that communication between server and workers is not encrypted, so if the server is installed on localhost and workers on remote machines, using a VPN or a VLAN is a good idea.

*Coalition* works with python2.7.

#### <span id="page-10-2"></span>**3.1.1 Debian like, Ubuntu, etc. via system packages**

Logged as a priviledged user, in a shell prompt, run:

```
apt-get install -y \
   python2.7 \
   python-httplib2 \
   python-configparser \
   python-twisted \
   python-mysqldb \
   python-ldap \
   python-sphinx \
   python-sphinxcontrib-httpdomain
cd /usr/local/bin
git clone https://github.com/MercenariesEngineering/coalition.git
cd coalition
cp _coalition.ini coalition.ini
```
Edit the section *[server]* in the file *coalition.ini* according to your needs.

You may want to fine tune the installation using:

- a dedicated system user and group to isolate the process and file ownership;
- a [systemd service definition file;](https://wiki.archlinux.org/index.php/Systemd)

• any system service monitoring daemon.

#### <span id="page-11-0"></span>**3.1.2 Via pip, the python package manager**

Using a [python virtual environment](https://virtualenv.pypa.io/en/stable/) is advised in this case, although not mandatory.

Logged as a priviledged user, in a shell prompt, run:

```
cd /usr/local/bin
git clone https://github.com/MercenariesEngineering/coalition.git
cd coalition
pip install -r requirements.txt
cp _coalition.ini coalition.ini
```
Edit the section *[server]* in the file *coalition.ini* according to your needs.

You may want to fine tune the installation using:

- a dedicated system user and group to isolate the process and file ownership;
- a [systemd service definition file;](https://wiki.archlinux.org/index.php/Systemd)
- any system service monitoring daemon.

#### <span id="page-11-1"></span>**3.1.3 coalition.ini configuration file**

This configuration file contains two sections: [server] that will be used in server mode, and [worker] that will be used while running in worker mode.

```
[server]
# Server configuration
# Type of database to use. "sqlite" for a file based database, "mysql" for an.
˓→external mysql server.
#db_type=sqlite
# The sqlite database file
#db_sqlite_file=coalition.db
# The mysql server
#db_mysql_host=127.0.0.1
#db_mysql_user=
#db_mysql_password=
#db_mysql_base=base
#db_mysql_install=1
# Server port (default is 19211)
#port=19211
# Server mode [normal|aws|gcloud] (default is normal)
 If cloud mode is selected (all but "normal"), the corresponding
  configuration file has to be edited.
# eg. the file "aws_cloud.ini" for servermode="aws".
servermode=normal
# Worker time out in seconds, time lapse after a worker missing heartbeats is.
  considered out (default is 10)
```

```
# Run the server as service (Windows only)
#service=0
# Display verbose logs
#verbose=0
# Notify the user after the N first children jobs have been finished. 0 disables this.
˓→notification.
#notifyafter=10
# Decrease the priority of a parent job after N errors.
#decreasepriorityafter=10
# SMTP server hostname, emails disabled if empty
#smtphost=
# SMTP server port
#smtpport=587
# SMTP use a TLS connection
#smtptls=1
# SMTP sender email
#smtpsender=
# SMTP server login, no authentification if empty
#smtplogin=
# SMTP server password, no authentification if empty
#smtppasswd=
### LDAP configuration ###
# LDAP server to use for authentication
# If not empty, coalition will require a login and a password at every requests
; ldaphost=ldap://localhost
# Set to True to prevent password validation for API requests.
# Useful for scripts using API as it prevents hard-writing passwords.
# Authentification is still required while serving index.html to force web frontend
˓→users login.
; ldapunsafeapi=True
# LDAP base (used for searches)
; ldapbase=dc=ldap,dc=localhost,dc=lan
# LDAP template used to validate the user, eg.
# uid=cn=__login__,ou=people,dc=example,dc=com
# where __login__ will be replaced by the user login
; ldaptemplatelogin = cn=__login__,dc=ldap,dc=localhost,dc=lan
### Group permissions ###
# Permissions are defined following the generic CRUD actions.
# Two major modes are predefined: per user or global.
# Per user mode offers CRUD actions only for jobs owned by the user.
# Global mode offers CRUD actions to the user for any job.
```
(continues on next page)

#timeout=10

```
#
# Per user actions:
# createjob: User can create jobs owned by himself.
# viewjob: User can see his jobs.
# editjob: User can edit his jobs.
# deletejob: User can delete his jobs.
#
# Global actions:
# createjobglobal: User can create a job owned by any other user.
# viewjobglobal: User can see any job.
# editjobglobal: User can edit any job.
# deletejobglobal: User can delete any job.
#
# LDAP template are used to validate that the user belongs to a specific group
#
# For instance, 3 permission groups can be defined in LDAP this way:
# 1. administrators: Can create, view, edit and delete any job.
# 2. wranglers: Can create, view and edit any job (but not delete).
# 3. artists: Can create, view, edit and delete only his own jobs.
#
# login is replaced by the username.
; ldaptemplatecreatejob=(& (cn=artists) (member=cn=__login__,dc=ldap,dc=localhost,
\rightarrowdc=lan) )
; ldaptemplateviewjob= (& (cn=artists) (member=cn=__login__,dc=ldap,dc=localhost,
\rightarrowdc=lan) )
; ldaptemplateeditjob= (& (cn=artists) (member=cn=_login_,dc=ldap,dc=localhost,
\rightarrowdc=lan) )
; ldaptemplatedeletejob=(& (cn=artists) (member=cn=__login__,dc=ldap,dc=localhost,
\rightarrowdc=lan) )
; ldaptemplatecreatejobglobal=(& (| (cn=administrators) (cn=wranglers) ) (member=cn=__
˓→login__,dc=ldap,dc=localhost,dc=lan) )
; ldaptemplateviewjobglobal= (& (| (cn=administrators) (cn=wranglers) ) (member=cn=__
˓→login__,dc=ldap,dc=localhost,dc=lan) )
; ldaptemplateeditjobglobal= (& (| (cn=administrators) (cn=wranglers) ) (member=cn=__
˓→login__,dc=ldap,dc=localhost,dc=lan) )
; ldaptemplatedeletejobglobal=(& (cn=administrators) (member=cn=__login__,dc=ldap,
˓→dc=localhost,dc=lan) )
# Command white list.
# For global permission, use "global" as first parameter
# For per user permission, use "<username>" as first paramater
# Global and per user command while list.
#commandwhitelist=global command1 regexp
# global command2 regexp
# @user1
# user1 command1 regexp The command white list can be global or per user.
# user1 command2 regexp
# @user2
# user2 command1 regexp
# user2 command2 regexp
[worker]
# Worker configuration
```

```
# Server URL, like http://serverhost:19211, let it blank to use autodetection by
˓→broadcasting.
#serverUrl=
# Number of simultaneous workers on this system (default is 1)
#workers=1
# Worker name (default is host name)
#name=MyWorker
# Sleep time between two heartbeats in seconds (default is 2)
#sleep=2
# Maximum number of cpus per worker, will override the number of workers when defined
ightharpoonup (Windows only)
#cpus=None
# Command to execute at worker startup
#startup=
# Display verbose logs
#verbose=0
# Customize the command used to run the job.
#
# The command set in runcommand is responsible for :
# * changing the user# * changing the working directory
# * run the job command with the current environment
#
# The following pattern will be replaced:
# __user__ : the job user name
# __dir__ : the job directory
# __cmd__ : the job command
#
# If runcommand is blank, the worker set the working directory to the job directory
# and run the command using the worker permissions.
# Default run command
#runcommand=
# Run the jobs using sudo
#runcommand = sudo -u _user _ -E -- sh -c 'cd _dir _ ; _cmd# Workers log file
#logfile=./worker.log
```
#### <span id="page-14-0"></span>**3.1.4 Cloud mode**

A coalition server must be installed and the cloud provider needs configuration. See *cloud mode documentation page* for details.

#### <span id="page-15-0"></span>**3.1.5 Database**

A database must be setup for the coalition server. To initialize it the firest time, run:

python server.py --verbose --init

The database can be reset on demand. All data are lost:

python server.py --verbose --reset

See also the next section about migrations.

#### <span id="page-15-1"></span>**3.1.6 Update coalition to a new release**

If you update the coalition source code with a more recent coalition release, the new coalition features may need a database schema update. If it's the case, you will be informed by a message while trying to run the server:

```
python server.py --verbose --init
# \ldots# The database requires migration
```
In this case, you should use the *–migrate* option to explicitely reconfigure the database:

```
python server.py --verbose --init
# ...
# Migration was sucessful
```
#### <span id="page-15-2"></span>**3.1.7 Running the server**

When all has been set up, run:

```
python server.py
```
To see available command line arguments, run:

python server.py --help

On windows, use one those options:

```
python server.py --console
python server.py --service
```
### <span id="page-15-3"></span>**3.2 Installing a worker**

The same procedure than above in *[installing a server](#page-10-3)* applies, except for configuration and running.

#### <span id="page-15-4"></span>**3.2.1 Configuration**

Edit the section *[worker]* of the configuration file *coalition.ini* according to your needs.

You may want to fine tune the installation using:

- a dedicated system user and group to isolate the process and file ownership;
- a [systemd service definition file;](https://wiki.archlinux.org/index.php/Systemd)
- any system service monitoring daemon.

### <span id="page-16-0"></span>**3.2.2 Running a worker**

Run:

python worker.py --verbose

### Cloud mode

<span id="page-18-0"></span>In this setup, the coalition server is allowed to start and delete instances so that all the jobs get done with minimum costs. Here, we install the coalition server on a dedicated cloud instance (instead of locahost). This way we simplify the network setup as we don't need a VPN or VLAN.

### <span id="page-18-1"></span>**4.1 Configuration**

#### <span id="page-18-2"></span>**4.1.1 Amazon Cloud**

First, an initial setup is required on the cloud provider side. We provide here a minimal working setup. It can of course be enriched by your specificid needs and policy.

#### 1. Amazon account

To be allowed to manage cloud instances (ie. starting and terminating), the coalition server needs authentication.

- from you amazon cloud account, visit the section *Manage security credentials*
- get an access Keys (ID and Secret key) as text file

You might prefer to create a dedicated user instead of your global user account.

#### 2. Virtual Private Cloud (VPC)

For the workers and the server to communicate securely, we use a common VPC:

• create a new VPC

#### 3. Security Groups

The coalition's server and workers communication port defaults to 19211. The server should be accessible by the user (to interact with the API and/or web frontend) and from workers. The server can be hosted in the office or in the cloud, according to your network policy. Here, the server is instanciated in the cloud, belongs to the security group *sg-coalition* and the workers belong to the security group *sg-worker*. The workers should be accessible from the server only. So, the security groups and inbound rules are like those:

• create a security group *sg-coalition*

- Inbound Rules: TCP 19211 sg-worker
- Inbound Rules: TCP 19211 office-public-IP
- create security group *sg- worker*
	- Inbound Rules: TCP 19211 sg-coalition

#### 4. Setup Coalition server as a cloud instance

Now that the cloud provider has been set up, the coalition server has to be configured accordingly.

- install a coalition server on a cloud instance as explained in *Installation* documentation page
- edit the file coalition.ini in the [Server] section and set:

servermode = aws

- copy the file cloud aws.ini to cloud aws.ini
- edit the file cloud aws.ini

The configuration file cloud\_aws.ini is self-explanatory. Set the options with your own amazon parameters:

```
# Configuration file for aws cloud
[authentication]
# Aws ssh key pair name
keyname=
# Accesskey
accesskey=
# Secretkey
secretaccesskey=
[storage]
# Storage name
name=
# Mountpoint in the worker
mountpoint=/mnt/bucket
# Location of the guerilla installer in the storage
guerillarenderfilename=srv/guerilla_render_2.0.0a13_linux64.tar.gz
# Location of the coalition installer in the storage
coalitionfilename=srv/coalition.tar.gz
[coalition]
# Coalition server IP
ip =# Coalition server port
port = 19211
# Maximum number of simultaneous workers
workerinstancemax=3
# Delay in seconds between creation of instances.
# This prevents massive instances creation for big list of short time jobs.
# Default is 30 seconds.
workerinstancestartdelay=30
# Minimum lifetime in seconds before allowing the termination of useless
# worker instances. Since an instance requires several minutes to start,
# this option offers the possibility of keeping instances ready even during
# a short time without jobs.
# Default is 900 seconds = 15 minutes.
workerinstanceminimumlifetime=900
```

```
[worker]
# Prefix for the new instance name
nameprefix=cloud-
spot=true
# Instance type
# https://aws.amazon.com/ec2/instance-types/
# http://www.ec2instances.info/
instancetype=m3.medium
# Aws image, for instance debian-stretch-amd64-hvm-2016-09-23-08-48-ebs
imageid=ami-2f40bd40
# Aws subnet
subnetid=
# Aws instance profile
iaminstanceprofile=
# Aws security group
securitygroupid=
availabilityzone=
[spot]
# http://docs.aws.amazon.com/cli/latest/reference/ec2/request-spot-instances.html
# https://aws.amazon.com/ec2/spot/pricing/
spotprice=10
instancecount=1
type=one-time
```
#### 5. Bucket

As workers are instanciated on demand, they need to fetch startup configuration files somewhere. Besides, as the workers might produce some data files (for example in a renderfarm usecase), those files must be saved in a filer. We create a bucket for that:

- create a bucket
- prepare the startup configuration files in the bucket
	- create a directory srv
	- copy the coalition source code into the srv directory:
		- \* download [coalition source code](https://github.com/MercenariesEngineering/coalition/archive/master.zip) as a zip file (or use the git source you got while installing the server)
		- \* unzip the file
		- \* copy \_coalition.ini into coalition.ini and edit the [worker] section
		- \* recompress and pack it as a tar compressed file
		- \* copy coalition.tar.gz to the bucket: srv/coalition.tar.gz
	- in this setup, we build a [guerilla render](http://www.guerillarender.com/) cloud renderfarm, so the worker needs the guerilla render binary:
		- \* copy guerilla\_render\_2.0.0a13\_linux64.tar.gz to srv/guerilla\_render\_2.0.0a13\_linux64.tar.gz

#### <span id="page-20-0"></span>**4.1.2 Google cloud**

1. Google cloud account

- login on *google cloud console <https://console.cloud.google.com>*
- create a new project eg. guerilla-cloud
- get the json key file for the service account (menu IAM & Admin > Service accounts > Options > Create keys)
- 2. Networking

We want to be able to visit the coalition server web frontend, so we need to allow remote connection from our office.

• add a firewall rule allowing office IP on port <tcp:19211>

#### 3. Setup Coalition server as a google cloud instance

Now that the cloud provider has been set up, the coalition server has to be configured accordingly.

- install a coalition server in a compute cloud instance as explained in *Installation* documentation page
	- as the server will create and delete cloud instances, set the instance access scope to Allow full acees to all Cloud APIs
	- use a dedicated IP instead of an ephemeral one for permanent reachability
	- ssh access for copying coalition files can be done via google credentials:
	- ssh -i ~/.ssh/google\_compute\_engine <coalition\_server\_ip>
- edit the file coalition.ini in the [Server] section and set:

servermode = gcloud

- copy the file \_cloud\_gcloud.ini to cloud\_gcloud.ini
- edit the file cloud gcloud.ini

The configuration file **cloud\_gcloud.ini** is self-explanatory. Set the options with your own google parameters:

```
# Configuration file for google cloud
[authentication]
# Project name
;project=guerilla-cloud
# Location of json key file for service user got from developper interface
;keyfile=guerilla-cloud-34bf64e0149b.json
# Service account
;serviceaccount=19254862847-compute@developer.gserviceaccount.com
;scopes=default
[storage]
# Storage name
;name=guerilla-cloud-bucket
# Mountpoint in the worker
;mountpoint=/mnt/bucket
# Location of the coalition installer in the storage
;coalitionpackage=srv/coalition.tar.gz
[coalition]
# Coalition server IP
; ip = 10.132.0.2
# Coalition server port
;port = 19211
```

```
# Maximum number of simultaneous workers
;workerinstancemax=3
# Delay in seconds between creation of instances.
# This prevents massive instances creation for big list of short time jobs.
# Default is 30 seconds.
;workerinstancestartdelay=30
# Minimum lifetime in seconds before allowing the termination of useless
# worker instances. Since an instance requires several minutes to start,
# this option offers the possibility of keeping instances ready even during
# a short time without jobs.
# Default is 900 seconds = 15 minutes.
;workerinstanceminimumlifetime=900
[main_program]
;package=srv/guerilla_render_2.0.0a13_linux64.tar.gz
;environment=GUERILLA=/usr/local/bin/guerillarender/data/usr/local/guerilla GUERILLA_
˓→CLOUD_ROOT=/mnt/bucket
[worker]
# Install dir fr coalition and main program
;installdir=/usr/local/bin
# Prefix for the new instance name
;nameprefix=cloud-
;zone=europe-west1-d
;machinetype=f1-micro
;subnet=default
;preemptible=true
# maintenancepolicy must be TERMINATE if preemptible is true
;maintenancepolicy=TERMINATE
;image=debian-8-jessie-v20170308
;imageproject=debian-cloud
;bootdisksize=10
;bootdisktype=pd-standard
```
#### 4. Storage

As workers are instanciated on demand, they need to fetch startup configuration files somewhere. Besides, as the workers might produce some data files (for example in a renderfarm usecase), those files must be saved in a filer. We create a bucket for that:

- create a bucket
- prepare the startup configuration files in the bucket
	- create a directory srv
	- copy the coalition source code into the srv directory:
		- \* download [coalition source code](https://github.com/MercenariesEngineering/coalition/archive/master.zip) as a zip file (or use the git source you got while installing the server)
		- \* unzip the file
		- \* copy the service user json key file into the coalition directory
		- \* copy \_coalition.ini into coalition.ini and edit the [worker] section
		- \* recompress and pack it as a tar compressed file
		- \* copy coalition.tar.gz to the bucket: srv/coalition.tar.gz
- <span id="page-23-6"></span>– in this setup, we build a [guerilla render](http://www.guerillarender.com/) cloud renderfarm, so the worker needs the guerilla render binary:
	- \* copy guerilla\_render\_2.0.0a13\_linux64.tar.gz to srv/guerilla\_render\_2.0.0a13\_linux64.tar.gz

### <span id="page-23-0"></span>**4.2 Running coalition**

The coalition server is now ready to manage workers in the cloud:

- start the server
- visit the web interface http://<server\_adress>:19211
- add affinities
- add some jobs

Workers will automagically be instanciated, getting jobs, working and terminated according to the configuration until there are no more jobs in waiting state on the server.

#### <span id="page-23-1"></span>**4.2.1 Changing coalition server or worker configuration while running**

On the server instance, edit the concerned configuration files **coalition.** py and cloud  $\le$ cloud provider>. py and restart the server.

As the configuration for workers is set up in the bucket, edit the configuration file coalition.py and re-upload the coalition.tar.gz to the bucket. Newly started instances will immediately use the new configuration. You might want to manually terminate previous instances. The coalition server does not need restarting in this case since the file names in the bucket are unchanged.

### <span id="page-23-2"></span>**4.3 Monitoring the cloud deployment**

The coalition server limits the number of simultaneous instances to the configuration parameter workerinstancemax in **coalition.ini**. But if there is a configuration problem (for instance in the workers starting scripts located in the bucket), coalition server might not be reached by the workers. In this case, coalition server will keep starting instances. So, as long as the configuration is not confirmed, you are advised to check in your cloud provider console the the effective number of starting instances. Some limits can also be setup directly in the cloud provider preventing any excessive cloud usage.

On the web frontend, in the workers tab, clicking the button Terminate destroys the selected instances after confirmation.

### <span id="page-23-3"></span>**4.4 Additional documentation for programmers**

### <span id="page-23-4"></span>**4.4.1 python cloud module**

#### <span id="page-23-5"></span>**cloud.common**

This module contains functions common to various cloud providers.

```
cloud.common.createWorkerInstanceName(prefix)
     Return a unique name based on prefix and timestamp.
```
#### <span id="page-24-2"></span><span id="page-24-1"></span>**cloud.aws**

This module provides functions used for aws service.

```
cloud.aws.startInstance(name, config)
```
Run the aws command to start a worker instance. Return the created instanceid in case of dedicated ec2 instance or the spotinstancerequestid in case of a spot instance.

```
cloud.aws.stopInstance(name, config)
```
Run the aws command to terminate the instance.

### <span id="page-24-0"></span>**4.4.2 Amazon specific templates**

#### **cloud/aws\_worker\_cloud\_init.template**

```
#cloud-config
# This cloud-init template is used for aws workers's startup configuration.
# http://docs.aws.amazon.com/AWSEC2/latest/UserGuide/user-data.html
# http://cloudinit.readthedocs.io/
fqdn: $hostname
repo_update: true
repo_upgrade: all
packages:
 - python2.7
 - python-pip
 - python-twisted
 - python-twisted-web
 - python-mysqldb
 - curl
 - s3fs
runcmd:
 - pip install awscli
 - AWS_ACCESS_KEY_ID=$access_key AWS_SECRET_ACCESS_KEY=$secret_access_key aws ec2 --
˓→region $region create-tags --resources $$(curl http://instance-data/latest/meta-
˓→data/instance-id) --tags Key=Name,Value=$hostname
 - mkdir -p $mount_point
 - chmod a+w $mount point
 - echo $bucket_name:$access_key:$secret_access_key > /etc/passwd-s3fs
 - chmod 0640 /etc/passwd-s3fs
 - s3fs -o url=https://s3.amazonaws.com,enable_content_md5 $bucket_name $mount_point
 - cat $mount_point/$guerilla_render_filename | tar xzf - -C /tmp/
 - mv /tmp/guerillarender/data/usr/local/guerilla /usr/local/bin/
 - rm -rf /tmp/guerillarender
 - cat $mount_point/$coalition_filename | tar xzf - -C /tmp/
 - mv /tmp/coalition /usr/local/bin/
 - GUERILLA=/usr/local/bin/guerilla GUERILLA_CLOUD_ROOT=$mount_point /usr/bin/
˓→python2.7 /usr/local/bin/coalition/worker.py http://$coalition_server_ip:$coalition_
˓→server_port
```
**cloud/aws\_worker\_spot\_launchspecification.json.template**

```
{
  "ImageId": "$image_id",
  "KeyName": "$keyname",
 "SecurityGroupIds": [ "$security_group_id" ],
 "InstanceType": "$instance_type",
  "UserData": "$user_data"
}
```
### Web interface

#### <span id="page-26-0"></span>With a web browser visit:

http://<the-coalition-server-IP-**or**-hostname>:19211

If LDAP is configured in coalition.ini, you will be asked for a username and a password. Once logged in, some permissions are granted to you according to the LDAP policies.

By defaut no LDAP is required and any action are authorized.

You can select multiple lines while pressing <control> or <shift> key and mouse clic.

A double clic on a job will get you to the job log page.

The job page will remember your last jobs filtering criteria via localstorage so that you can refresh the page without loosing your customisations. Clear you browser's localstorage or click the button "reset filter" to revert to the default display.

In cloud mode, you can manually terminate worker instances with the "terminate" button in the workers tab.

<span id="page-28-0"></span>Python API

### REST API

<span id="page-30-0"></span>The coalition server provides a REST API using json data.

### <span id="page-30-1"></span>**7.1 Jobs**

<span id="page-30-2"></span>**GET /api/jobs**

Returns the root jobs (with parent=0).

#### Example request:

```
GET /api/jobs HTTP/1.1
Host: localhost
```
#### Example response:

```
HTTP/1.1 200 OK
Content-Type: application/json
[
        {
              "id": 123,
              "parent": 0,
              "title": "Job 123",
              "command": "echo test",
              "dir": ".",
              "environment": "",
              "state": "WAITING",
              "worker": "worker-1",
              "start_time": 123456,
              "duration": 12,
              "ping_time": 123456,
              "run_done": 1,
              "retry": 10,
```

```
"timeout": 10000,
      "priority": 1000,
      "affinity": "LINUX",
      "user": "render",
      "finished": 0,
      "errors": 0,
      "working": 0,
      "total": 10,
      "total_finished": 0,
      "total_errors": 0,
      "total_working": 0,
      "url": "http://localhost/image.png",
      "progress": 0.5,
      "progress_pattern": "#%percent"
},
{
      "id": 124,
      "parent": 0,
      "title": "Job 124",
      "command": "echo test",
      "dir": ".",
      "environment": "",
      "state": "WAITING",
      "worker": "worker-1",
      "start_time": 123456,
      "duration": 12,
      "ping_time": 123456,
      "run_done": 1,
      "retry": 10,
      "timeout": 10000,
      "priority": 1000,
      "affinity": "LINUX",
      "user": "render",
      "finished": 0,
      "errors": 0,
      "working": 0,
      "total": 10,
      "total_finished": 0,
      "total_errors": 0,
      "total_working": 0,
      "url": "http://localhost/image.png",
      "progress": 0.5,
      "progress_pattern": "#%percent"
}
```
#### Status Codes

]

- [200 OK](https://www.w3.org/Protocols/rfc2616/rfc2616-sec10.html#sec10.2.1) no error
- [500 Internal Server Error](https://www.w3.org/Protocols/rfc2616/rfc2616-sec10.html#sec10.5.1) error

```
GET /api/jobs/(int: id)
     Returns the job (id) object.
```
Example request:

```
GET /api/jobs/123 HTTP/1.1
Host: localhost
```
#### Example response:

```
HTTP/1.1 200 OK
Content-Type: application/json
{
      "id": 123,
      "parent": 0,
      "title": "Job 123",
      "command": "echo test",
      "dir": ".",
      "environment": "",
      "state": "WAITING",
      "worker": "worker-1",
      "start_time": 123456,
      "duration": 12,
      "ping_time": 123456,
      "run_done": 1,
      "retry": 10,
      "timeout": 10000,
      "priority": 1000,
      "affinity": "LINUX",
      "user": "render",
      "finished": 0,
      "errors": 0,
      "working": 0,
      "total": 10,
      "total_finished": 0,
      "total_errors": 0,
      "total_working": 0,
      "url": "http://localhost/image.png",
      "progress": 0.5,
      "progress_pattern": "#%percent"
}
```
#### Status Codes

- [200 OK](https://www.w3.org/Protocols/rfc2616/rfc2616-sec10.html#sec10.2.1) no error
- [500 Internal Server Error](https://www.w3.org/Protocols/rfc2616/rfc2616-sec10.html#sec10.5.1) error

#### <span id="page-32-0"></span>**PUT /api/jobs**

Create a job. Returns the new job id.

Example request:

```
PUT /api/jobs HTTP/1.1
Host: localhost
{
      "parent": 0,
      "title": "Job 1",
      "command": "echo test",
      "dir": ".",
      "environment": "",
```

```
"state": "WAITING",
"retry": 10,
"timeout": 10000,
"priority": 1000,
"affinity": "LINUX",
"user": "render",
"url": "http://localhost/image.png",
"progress_pattern": "#%percent"
```
#### Example response:

}

```
HTTP/1.1 200 OK
Content-Type: application/json
123
```
#### Status Codes

- [200 OK](https://www.w3.org/Protocols/rfc2616/rfc2616-sec10.html#sec10.2.1) no error
- [500 Internal Server Error](https://www.w3.org/Protocols/rfc2616/rfc2616-sec10.html#sec10.5.1) error

#### <span id="page-33-1"></span>**POST /api/jobs**

Modify the jobs properties.

#### Example request:

```
POST /api/jobs HTTP/1.1
Host: localhost
{
      123:
      {
              "title": "Job renamed 123",
              "command": "echo renamed",
      },
      124:
      {
              "title": "Job renamed 124",
              "command": "echo renamed",
      }
}
```
#### Example response:

**HTTP**/1.1 200 OK Content-Type: application/json 1

#### <span id="page-33-0"></span>Status Codes

- [200 OK](https://www.w3.org/Protocols/rfc2616/rfc2616-sec10.html#sec10.2.1) no error
- [500 Internal Server Error](https://www.w3.org/Protocols/rfc2616/rfc2616-sec10.html#sec10.5.1) error

#### **GET /api/jobs/**(**int:** *id*)**/children** Returns the job (*id*) children objects.

#### Example request:

GET **/api/jobs/123/children HTTP**/1.1 Host: localhost

#### Example response:

```
HTTP/1.1 200 OK
Content-Type: application/json
[
      {
              "id": 124,
              "parent": 123,
              "title": "Job 124",
              "command": "echo test",
              "dir": ".",
              "environment": "",
              "state": "WAITING",
              "worker": "worker-1",
              "start_time": 123456,
              "duration": 12,
              "ping_time": 123456,
              "run_done": 1,
              "retry": 10,
              "timeout": 10000,
              "priority": 1000,
              "affinity": "LINUX",
              "user": "render",
              "finished": 0,
              "errors": 0,
              "working": 0,
              "total": 10,
              "total_finished": 0,
              "total_errors": 0,
              "total_working": 0,
              "url": "http://localhost/image.png",
              "progress": 0.5,
              "progress_pattern": "#%percent"
      },
      {
              "id": 125,
              "parent": 123,
              "title": "Job 125",
              "command": "echo test",
              "dir": ".",
              "environment": "",
              "state": "WAITING",
              "worker": "worker-1",
              "start_time": 123456,
              "duration": 12,
              "ping_time": 123456,
              "run_done": 1,
              "retry": 10,
              "timeout": 10000,
```

```
"priority": 1000,
        "affinity": "LINUX",
        "user": "render",
        "finished": 0,
        "errors": 0,
        "working": 0,
        "total": 10,
        "total_finished": 0,
        "total_errors": 0,
        "total_working": 0,
        "url": "http://localhost/image.png",
        "progress": 0.5,
        "progress_pattern": "#%percent"
},
```
#### <span id="page-35-0"></span>**GET /api/jobs/**(**int:** *id*)**/dependencies**

Returns the job objects on which the job (*id*) depends.

#### Example request:

]

GET **/api/jobs/123/dependencies HTTP**/1.1 Host: localhost

#### Example response:

```
HTTP/1.1 200 OK
Content-Type: application/json
[
      {
              "id": 124,
              "parent": 0,
              "title": "Job 124",
              "command": "echo test",
              "dir": ".",
              "environment": "",
              "state": "WAITING",
              "worker": "worker-1",
              "start_time": 123456,
              "duration": 12,
              "ping_time": 123456,
              "run_done": 1,
              "retry": 10,
              "timeout": 10000,
              "priority": 1000,
              "affinity": "LINUX",
              "user": "render",
              "finished": 0,
              "errors": 0,
              "working": 0,
              "total": 10,
              "total_finished": 0,
              "total_errors": 0,
              "total_working": 0,
              "url": "http://localhost/image.png",
              "progress": 0.5,
```
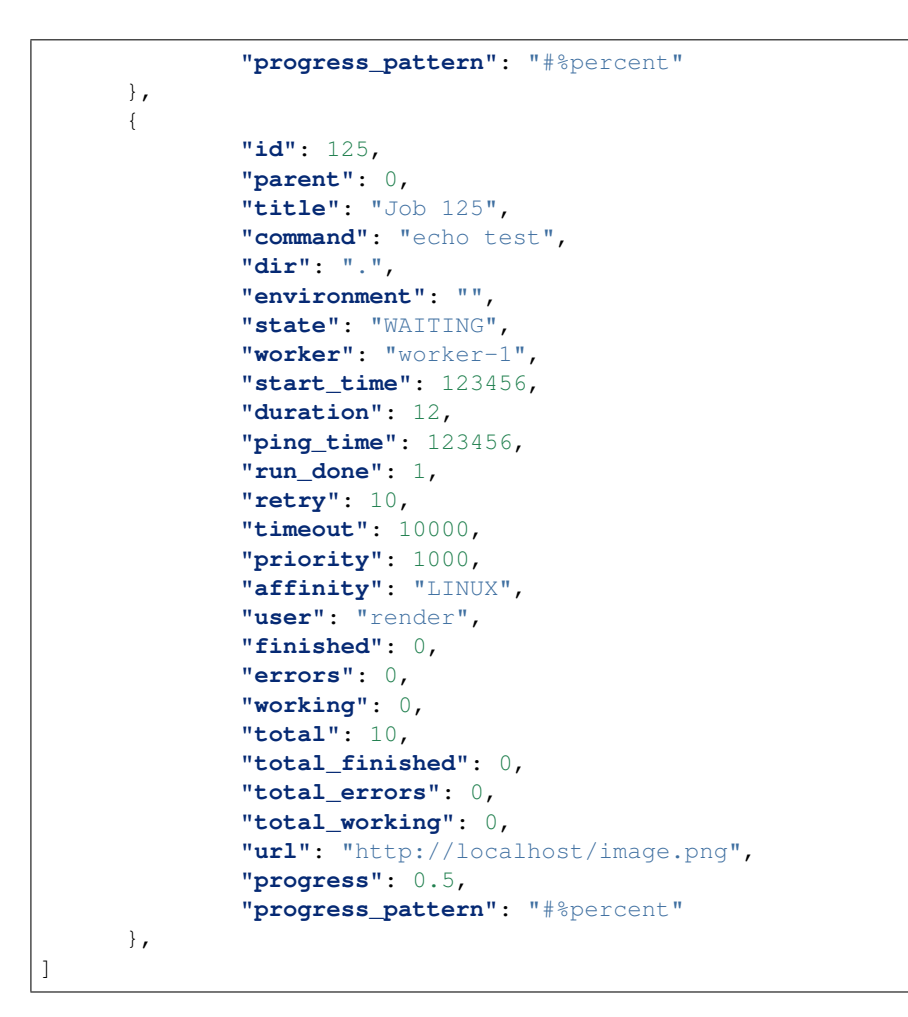

<span id="page-36-1"></span>**POST /api/jobs/**(**int:** *id*)**/dependencies** Set the job (*id*) dependencies.

#### Example request:

```
POST /api/jobs/123/dependencies HTTP/1.1
Host: localhost
[124,125]
```
#### Example response:

```
HTTP/1.1 200 OK
Content-Type: application/json
1
```
<span id="page-36-0"></span>**GET /api/jobs/**(**int:** *id*)**/log** Returns the job (*id*) log file.

#### Example request:

```
GET /api/jobs/123/log HTTP/1.1
Host: localhost
```
#### Example response:

```
HTTP/1.1 200 OK
Content-Type: application/json
"Job 123 done"
```
#### Status Codes

- [200 OK](https://www.w3.org/Protocols/rfc2616/rfc2616-sec10.html#sec10.2.1) no error
- [500 Internal Server Error](https://www.w3.org/Protocols/rfc2616/rfc2616-sec10.html#sec10.5.1) error

#### <span id="page-37-2"></span>**DELETE /api/jobs**

Delete the jobs.

#### Example request:

```
DELETE /api/jobs HTTP/1.1
Host: localhost
[123,124,125]
```
#### Example response:

```
HTTP/1.1 200 OK
Content-Type: application/json
```
#### <span id="page-37-0"></span>**POST /api/resetjobs**

1

Reset the jobs. The job status is set to 'WAITING', all the job counters are set to 0.

#### Example request:

```
POST /api/resetjobs HTTP/1.1
Host: localhost
[123,124,125]
```
#### Example response:

```
HTTP/1.1 200 OK
Content-Type: application/json
```
#### <span id="page-37-1"></span>**POST /api/startjobs**

1

Start the jobs. The job status is set to 'WAITING'.

Example request:

```
POST /api/startjobs HTTP/1.1
Host: localhost
[123,124,125]
```
#### Example response:

```
HTTP/1.1 200 OK
Content-Type: application/json
1
```
#### <span id="page-38-2"></span>**POST /api/pausejobs**

Pause the jobs. The job status is set to 'PAUSED'.

#### Example request:

```
POST /api/pausejobs HTTP/1.1
Host: localhost
[123,124,125]
```
#### Example response:

```
HTTP/1.1 200 OK
Content-Type: application/json
```
### <span id="page-38-0"></span>**7.2 Workers**

1

#### <span id="page-38-1"></span>**GET /api/workers**

Returns the workers.

#### Example request:

```
GET /api/workers HTTP/1.1
Host: localhost
```
#### Example response:

```
HTTP/1.1 200 OK
Content-Type: application/json
{
      "name": "worker-1",
      "ip": "127.0.0.1",
      "affinity": "LINUX, WINDOWS",
      "state": "WAITING",
      "ping_time": 123456,
      "finished": 123,
      "error": 21,
      "last_job": 1234,
      "current_event": 1234,
      "cpu": "[0,0,0,0]",
      "free_memory": 123456,
      "total_memory": 1000000,
      "active": 1
}
```
#### Status Codes

• [200 OK](https://www.w3.org/Protocols/rfc2616/rfc2616-sec10.html#sec10.2.1) – no error

• [500 Internal Server Error](https://www.w3.org/Protocols/rfc2616/rfc2616-sec10.html#sec10.5.1) – error

#### <span id="page-39-1"></span>**POST /api/workers**

Modify the workers properties.

#### Example request:

```
POST /api/workers HTTP/1.1
Host: localhost
{
      "worker-1":
      {
              "affinity": "LINUX",
              "active": 0,
      },
      "worker-2":
      {
              "affinity": "LINUX",
              "active": 0,
      }
}
```
#### Example response:

```
HTTP/1.1 200 OK
Content-Type: application/json
1
```
#### Status Codes

- [200 OK](https://www.w3.org/Protocols/rfc2616/rfc2616-sec10.html#sec10.2.1) no error
- [500 Internal Server Error](https://www.w3.org/Protocols/rfc2616/rfc2616-sec10.html#sec10.5.1) error

#### <span id="page-39-2"></span>**DELETE /api/workers**

Delete the workers.

#### Example request:

```
DELETE /api/workers HTTP/1.1
Host: localhost
```
["worker-1","worker-2"]

#### Example response:

```
HTTP/1.1 200 OK
Content-Type: application/json
1
```
#### <span id="page-39-0"></span>**POST /api/stopworkers**

Stop the workers.

Example request:

```
POST /api/stopworkers HTTP/1.1
Host: localhost
["worker-1","worker-2"]
```
#### Example response:

```
HTTP/1.1 200 OK
Content-Type: application/json
```
#### <span id="page-40-2"></span>**POST /api/startworkers**

Start the workers.

1

#### Example request:

```
POST /api/startworkers HTTP/1.1
Host: localhost
["worker-1","worker-2"]
```
#### Example response:

```
HTTP/1.1 200 OK
Content-Type: application/json
```
### <span id="page-40-0"></span>**7.3 Events**

1

<span id="page-40-1"></span>**GET /api/events**

Returns some events.

#### **Parameters**

- **job** returns the events for this job.
- **worker** returns the events for this worker.
- **howlong** returns all the events in the last *howlong* seconds.

#### Example request:

```
GET /api/events?job=123&worker=worker-1&howlong=60 HTTP/1.1
Host: localhost
```
#### Example response:

```
HTTP/1.1 200 OK
Content-Type: application/json
{
      "id": 123,
      "worker": "worker-1",
      "job_id": 123,
      "job_title": "Job 123",
```

```
"state": "ERROR",
"start": 123456,
"duration": 10
```
#### Status Codes

}

- [200 OK](https://www.w3.org/Protocols/rfc2616/rfc2616-sec10.html#sec10.2.1) no error
- [500 Internal Server Error](https://www.w3.org/Protocols/rfc2616/rfc2616-sec10.html#sec10.5.1) error

### Jobs

<span id="page-42-0"></span>A job is a simple command to run on one of the workers. Each job has an ID chosen by the server.

A job can be submitted to the server using control.py or a HTTP request. Job attributes

A job may have different attributes. For example, the job attribute cmd is the command to execute.

The different job attributes used to initialise a job are:

- cmd: the command to run
- title: the title to display in the user interface
- dir: the job's working directory
- env: an environment for the command
- parent: the parent job ID
- priority: the job's priority
- dependencies: the job's dependencies on other jobs
- timeout: the job's timeout in seconds
- retry: how many time to retry this job
- affinity: the job affinities to match
- url: the url to open with the Open link
- user: the user name/email of the owner of this job
- globalprogress: the job progression pattern
- localprogress: the second job progression pattern

### <span id="page-42-1"></span>**8.1 Job execution**

A new job is in the WAITING state.

When a worker run a job, it set the current working directory to dir and run the command cmd. The job is then in the WORKING state. If the command returns with the exit code 0, the job is put in the state FINISHED. If not, the job is put in the state ERROR.

If the job is in the ERROR state, the server will retry to run this job up to retry times.

If the job duration exceeds timeout, the server will kill this job and set it in the ERROR state.

### <span id="page-43-0"></span>**8.2 Job display**

The title attribute is displayed in the user interface.

The url attribute is the url to open with the Open link in the user interface.

By default, the web browser blocks the URLs on local files.

On Firefox, *it is possible to override this behavior <http://kb.mozillazine.org/Links\_to\_local\_pages\_don%27t\_work>*.

### <span id="page-43-1"></span>**8.3 Job environment**

An environment can be provided with a job using the **env** attribute. An environment is a string containing all the variables and their values. The separator is the string "n" (a " character followed be a 'n' character, not an end of line character).

Here is a string you can use with the env attribute:

```
"USER=mylogin\nPATH=mypath"
```
### <span id="page-43-2"></span>**8.4 Job hierarchy**

The hierarchy is useful to organize and schedule the different jobs.

A job can be the parent of some children jobs. In this case, the parent job won't run any command. Even if the attribute cmd has been provided.

The parent attribute can be specified to create a job into a previously created parent job.

The parent attribute can be the parent job ID (an integer), a job title (a string) or a path of job titles. Exemples:

```
parent=12345 : add the new job to the job #12345
parent="departments" : add the new job to the job named "departments"
parent="departments|render" : add the new job to the job named "render" inside the,
˓→job named "departments"
```
### <span id="page-43-3"></span>**8.5 Job dependencies**

The dependencies attributes is a job ID list of the different jobs to finish before to run this job.

A list can be provided like this : "1,3,5".

### <span id="page-44-0"></span>**8.6 Job affinities**

Affinities are used to associate some jobs to a subset of workers.

The affinity attribute is a list of strings, separated by comas.

If a job has an affinity attribute, only the workers with the affinities matching all the job's affinities will be able to run this job.

For example, let's say a job has the following affinity : "LINUX,24GB". Here is a summary of which worker affinities configuration match the job's one:

```
| Job affinites | Worker affinities | Match | |:-------------------|:
˓→----|:----------| | "LINUX,24GB" | "LINUX" | NO | | "LINUX,24GB" | "24GB" | NO | |
˓→"LINUX,24GB" | "LINUX,24GB" | YES | | "LINUX,24GB" | "LINUX,24GB,GL" | YES |
```
### <span id="page-44-1"></span>**8.7 Job owner**

The user attributes is the user name of the owner of the job. If the emails are activated, the emails regarding this job will be sent at user.

If LDAP is configured, the job will be executed with the user rights.

### <span id="page-44-2"></span>**8.8 Job log**

The job's log is the output of the command's stdout and stderr streams. The log is sent by the worker to the server.

The server stores the log in the logs/ directory, in a file named ID.log with ID the ID of the job.

### <span id="page-44-3"></span>**8.9 Job progression**

The globalprogress attribute is a pattern that is used to extract the job progression out of the job's logs. Here are some examples of logs and patterns:

```
| Log | Pattern | Progression | |:--------|:------------|:----------------| | 25 |
˓→%percent | 25% | | (50) | (%percent) | 50% | | 0.75 | %one | 75% | | P:1 | P:%one |
˓→100% |
```
The localprogress attribute can be used with globalprogress to specify a second level of the job progression.

Server

<span id="page-46-0"></span>The coalition server collects the jobs and distributes them to the differents workers.

Run the server

### <span id="page-46-1"></span>**9.1 Add a job**

It is possible to add a job to the server using control.py or a HTTP request.

If the job is added, the new job ID is returned. Using control.py

You can use control.py to add jobs to the server:

```
python control.py --cmd="echo toto" --priority=1000 --affinity="linux" --retry=10
˓→http://127.0.0.1:19211 add
```
### <span id="page-46-2"></span>**9.2 Using a HTTP request**

To add a job using the HTTP interface, simply GET or POST the url <http://host:port/json/addjob> with any job attributes.

Example:

```
http://127.0.0.1:19211/json/addjob?title=job&cmd=echo toto&priority=1000&
˓→affinity=linux&retry=10
```
### **Contribute**

### <span id="page-48-1"></span><span id="page-48-0"></span>**10.1 Development platform**

Coalition is [free software LGPL licensed](https://en.wikipedia.org/wiki/GNU_Lesser_General_Public_License) and [hosted on github.](https://github.com/MercenariesEngineering/coalition) Feel free to participate via a github account.

### <span id="page-48-2"></span>**10.2 Running tests**

The test suite requires a database. To prevent a database overwriting, you should first backup your current database or change the database reference in the coalition.ini configuration file.

Run:

```
# Intialize a fresh database
python server.py --init
# Run the tests
python tests/main_tests.py
```
The status of the tests must show no errors.

A .travis.yml file is provided for automated testing via [travis testing platform.](https://travis-ci.org)

### <span id="page-48-3"></span>**10.3 Build documentation**

Go to the coalition/doc directory and run:

./build.sh

- genindex
- modindex

• search

### HTTP Routing Table

### <span id="page-50-0"></span>/api

GET /api/events, [37](#page-40-1) GET /api/jobs, [27](#page-30-2) GET /api/jobs/(int:id), [28](#page-31-0) GET /api/jobs/(int:id)/children, [30](#page-33-0) GET /api/jobs/(int:id)/dependencies, [32](#page-35-0) GET /api/jobs/(int:id)/log, [33](#page-36-0) GET /api/workers, [35](#page-38-1) POST /api/jobs, [30](#page-33-1) POST /api/jobs/(int:id)/dependencies, [33](#page-36-1) POST /api/pausejobs, [35](#page-38-2) POST /api/resetjobs, [34](#page-37-0) POST /api/startjobs, [34](#page-37-1) POST /api/startworkers, [37](#page-40-2) POST /api/stopworkers, [36](#page-39-0) POST /api/workers, [36](#page-39-1) PUT /api/jobs, [29](#page-32-0) DELETE /api/jobs, [34](#page-37-2) DELETE /api/workers, [36](#page-39-2)

Python Module Index

### <span id="page-52-0"></span>c

cloud.aws, [21](#page-24-1) cloud.common, [20](#page-23-5)

### Index

### <span id="page-54-0"></span>C

```
cloud.aws (module), 21
cloud.common (module), 20
createWorkerInstanceName() (in module
       cloud.common), 20
```
### S

startInstance() (*in module cloud.aws*), [21](#page-24-2) stopInstance() (*in module cloud.aws*), [21](#page-24-2)